# Het configureren van GRE via IPSec tussen een Cisco IOS router en een VPN 5000 Concentrator die statische routing gebruikt  $\overline{\phantom{a}}$

# Inhoud

[Inleiding](#page-0-0) [Voorwaarden](#page-0-1) [Vereisten](#page-0-2) [Gebruikte componenten](#page-0-3) **[Conventies](#page-1-0) [Configureren](#page-1-1)** [Netwerkdiagram](#page-1-2) **[Configuraties](#page-1-3)** [Verifiëren](#page-4-0) [Problemen oplossen](#page-4-1) [Opdrachten voor troubleshooting](#page-4-2) [Voorbeeld van output van foutopsporing](#page-5-0) [Misconfiguratie van de tunnelmodus](#page-10-0) [Gerelateerde informatie](#page-11-0)

# <span id="page-0-0"></span>**Inleiding**

Dit document beschrijft hoe u generieke routing encapsulation (GRE) via IPSec kunt configureren tussen een Cisco VPN 5000 Series Concentrator en een Cisco-router die Cisco IOS®-software uitvoert. De GRE-over-IPSec optie wordt geïntroduceerd in de VPN 5000 Concentrator 6.0(19) softwarerelease.

In dit voorbeeld, wordt het statische routeren gebruikt om pakketten over de tunnel te leiden.

# <span id="page-0-1"></span>Voorwaarden

## <span id="page-0-2"></span>Vereisten

Er zijn geen specifieke vereisten van toepassing op dit document.

## <span id="page-0-3"></span>Gebruikte componenten

De informatie in dit document is gebaseerd op de volgende software- en hardware-versies:

• Cisco IOS-softwarerelease 12.2(3)S

• Cisco VPN 5000 Concentrator-softwareversie 6.0(19)

De informatie in dit document is gebaseerd op de apparaten in een specifieke laboratoriumomgeving. Alle apparaten die in dit document worden beschreven, hadden een opgeschoonde (standaard)configuratie. Als uw netwerk live is, moet u de potentiële impact van elke opdracht begrijpen.

## <span id="page-1-0"></span>**Conventies**

Raadpleeg [Cisco Technical Tips Conventions](//www.cisco.com/en/US/tech/tk801/tk36/technologies_tech_note09186a0080121ac5.shtml) (Conventies voor technische tips van Cisco) voor meer informatie over documentconventies.

# <span id="page-1-1"></span>**Configureren**

Deze sectie bevat informatie over het configureren van de functies die in dit document worden beschreven.

N.B.: Als u aanvullende informatie wilt vinden over de opdrachten in dit document, gebruikt u het [Opdrachtplanningprogramma](//tools.cisco.com/Support/CLILookup/cltSearchAction.do) (allee[n](//tools.cisco.com/RPF/register/register.do) [geregistreerd](//tools.cisco.com/RPF/register/register.do) klanten).

### <span id="page-1-2"></span>Netwerkdiagram

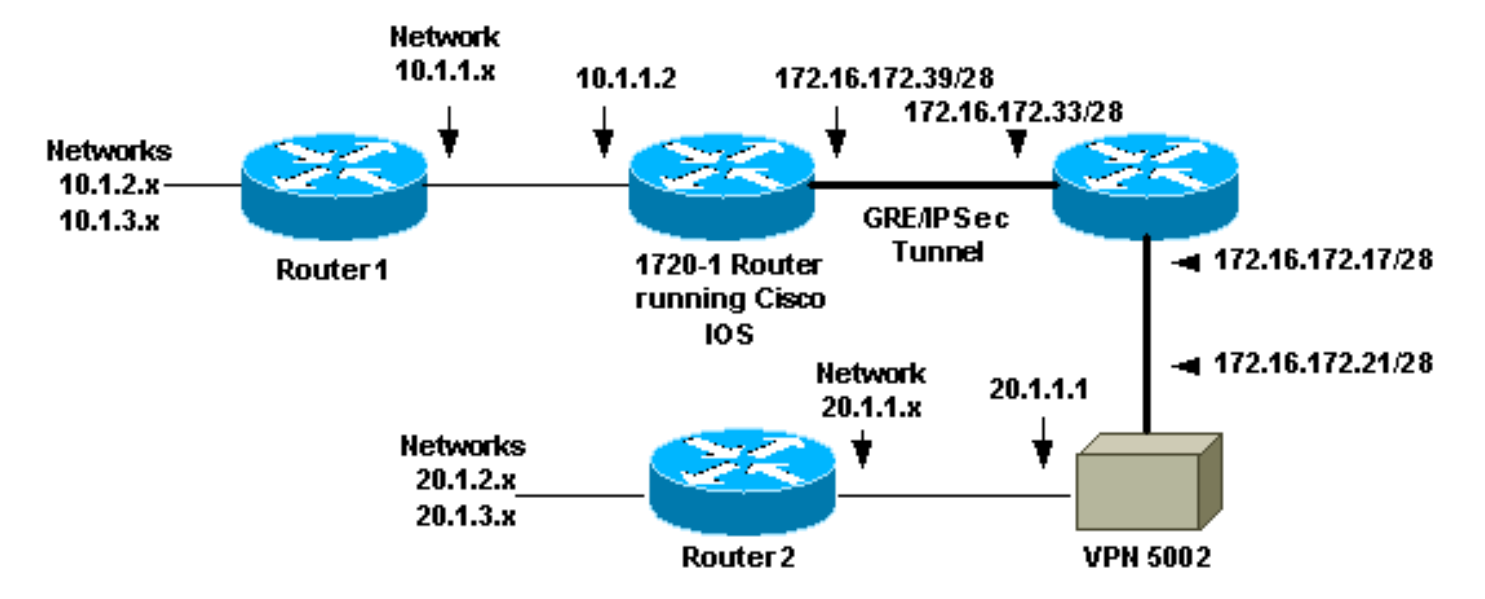

Dit document gebruikt de netwerkinstellingen die in dit diagram worden weergegeven.

GRE over IPSec wordt geconfigureerd tussen de 1720-1 router die Cisco IOS-software draait en de VPN 5002 Concentrator. Achter de router en de VPN Concentrator, zijn er meerdere netwerken die door Open kortste Pad Eerst (OSPF) worden geadverteerd. OSPF-voert binnen de GREtunnel tussen de router en de VPN-centrator uit.

- Deze netwerken liggen achter de router 1720-1.10.1.1.0/2410.1.2.0/2410.1.3.0/24
- Deze netwerken liggen achter de VPN 5002 Concentrator.20.1.1.0/2420.1.2.0/2420.1.3.0/24

## <span id="page-1-3"></span>**Configuraties**

Dit document gebruikt deze configuraties.

- 1720-1 router
- VPN 5002-concentratie

Opmerking: Met Cisco IOS-softwarereleases 12.2(13)T en hoger (hoger genummerde Ttreincodes 12.3 en hoger) moet u de geconfigureerde IPSec-encryptie alleen op de fysieke interface toepassen. U hoeft de crypto-kaart niet langer toe te passen op de GRE-tunnelinterface. Het hebben van de crypto kaart op de fysieke en de tunnelinterfaces wanneer u Cisco IOSsoftwarereleases 12.2.2(13)T gebruikt en moet later nog werken, maar Cisco Systems raadt aan om de crypto-kaart alleen op de fysieke interface toe te passen.

#### 1720-1 router Current configuration : 1305 bytes ! version 12.2 service timestamps debug uptime service timestamps log uptime no service password-encryption ! hostname 1720-1 ! no logging buffered no logging monitor enable secret 5 \$1\$vIzI\$RqD0LqlqbSFCCjVELFLfH/ ! memory-size iomem 15 ip subnet-zero no ip domain-lookup ! ip audit notify log ip audit po max-events 100 ip ssh time-out 120 ip ssh authentication-retries 3 ! **crypto isakmp policy 1 hash md5 authentication pre-share crypto isakmp key cisco123 address 172.16.172.21** ! ! **crypto ipsec transform-set myset esp-des esp-md5-hmac mode transport** ! crypto map vpn 10 ipsec-isakmp set peer 172.16.172.21 set transform-set myset match address 102 ! cns event-service server ! ! ! **interface Tunnel0 ip address 50.1.1.1 255.255.255.252 tunnel source FastEthernet0 tunnel destination 172.16.172.21 crypto map vpn** ! **interface FastEthernet0 ip address 172.16.172.39 255.255.255.240 speed auto**

### **crypto map vpn** ! interface Serial0 ip address 10.1.1.2 255.255.255.0 encapsulation ppp ! ip classless ip route 0.0.0.0 0.0.0.0 172.16.172.33 ip route 10.1.0.0 255.255.0.0 10.1.1.1 ip route 20.1.0.0 255.255.0.0 Tunnel0 no ip http server ! **access-list 102 permit gre host 172.16.172.39 host 172.16.172.21** ! line con 0 line aux 0 line vty 0 4 password cisco login ! no scheduler allocate end VPN 5002-concentratie [ General ] VPNGateway = 172.16.172.17  $EthernetAddress$  =  $00:05:32:3e:90:40$ DeviceType = VPN 5002/8 Concentrator ConfiguredOn = Timeserver not configured ConfiguredFrom = Command Line, from Console **[ IKE Policy ]** Protection = SHA DES G1 Protection = MD5\_DES\_G2 Protection = MD5\_DES\_G1 **[ Tunnel Partner VPN 1 ] KeyLifeSecs = 3500 KeepaliveInterval = 120 TunnelType = GREinIPSec** InactivityTimeout = 120 **Transform = ESP(MD5,DES) BindTo = "Ethernet 1:0" SharedKey = "cisco123" Certificates = Off Mode = Main KeyManage = Reliable Partner** = 172.16.172.39 [ IP VPN 1 ]  $H$ elloInterval = 10 SubnetMask = 255.255.255.252 **IPAddress = 50.1.1.2** DirectedBroadcast = Off Numbered = On Mode = Routed

[ IP Ethernet 1:0 ] Mode = Routed SubnetMask = 255.255.255.240  $IPBroadcast =  $172.16.172.32$$ 

```
IPAddress = 172.16.172.21
[ IP Ethernet 0:0 ]
Mode = Routed
IPBroadcast = 20.1.1.255
SubnetMask = 255.255.255.0
IPAddress = 20.1.1.1[ Logging ]
Level = Debug
LogToAuxPort = On
\text{End} = On
[ Ethernet Interface Ethernet 0:0 ]
\begin{array}{lcl} \texttt{DUPLEX} & = \texttt{half} \end{array}SPEED = 10meg
[ IP Static ]
0.0.0.0 0.0.0.0 20.1.1.5 1
10.1.1.0 255.255.255.0 VPN 1 1
10.1.2.0 255.255.255.0 VPN 1 1
10.1.3.0 255.255.255.0 VPN 1 1
Configuration size is 1696 out of 65500 bytes.
```
# <span id="page-4-0"></span>Verifiëren

Deze sectie verschaft informatie die u kunt gebruiken om te bevestigen dat uw configuratie correct werkt.

Bepaalde opdrachten met show worden ondersteund door de tool [Output Interpreter \(alleen voor](https://www.cisco.com/cgi-bin/Support/OutputInterpreter/home.pl) [geregistreerde klanten\). Hiermee kunt u een analyse van de output van opdrachten met](//tools.cisco.com/RPF/register/register.do) show genereren.

- Deze opdrachten kunnen op de Cisco IOS-router worden uitgevoerd toon crypto isakmp satoont alle huidige veiligheidsassociaties van Internet Security Association en Key Management Protocol (ISAKMP) (SAs).toon crypto ipsec sa-Toont alle huidige IPSec SAs.tonen crypto motorverbinding actief-Toont pakketencryptie/decryptie teller voor elke IPSec SAs.
- U kunt deze opdrachten uitvoeren op de VPN 5002-centrator.**Laat de systeemlogbuffer** zien toont basisinformatie over syslig.VPN-sporenstop - toont gedetailleerde informatie over VPNprocessen.

# <span id="page-4-1"></span>Problemen oplossen

Deze sectie bevat informatie waarmee u problemen met de configuratie kunt oplossen.

## <span id="page-4-2"></span>Opdrachten voor troubleshooting

Opmerking: Voordat u debug-opdrachten afgeeft, raadpleegt u [Belangrijke informatie over debug](//www.cisco.com/en/US/tech/tk801/tk379/technologies_tech_note09186a008017874c.shtml)[opdrachten](//www.cisco.com/en/US/tech/tk801/tk379/technologies_tech_note09186a008017874c.shtml).

U kunt deze opdrachten op de Cisco IOS-router uitvoeren.

- debug crypto isakmp-toont gedetailleerde informatie over de fase I (Main Mode) van Internet Key Exchange (IKE)-onderhandeling.
- debug crypto ipsec-toont gedetailleerde informatie over IKE fase II (Quick Mode) onderhandeling.
- debug van crypto motor Debugs pakketencryptie/decryptie en Diffie-Hellman (DH) proces.

### <span id="page-5-0"></span>Voorbeeld van output van foutopsporing

Monster debug uitvoer voor de router en VPN Concentrator wordt hier weergegeven.

- [Cisco IOS-router](#page-5-1)
- [VPN 5002-concentratie](#page-9-0)

### <span id="page-5-1"></span>Debugs in Cisco IOS-router

Uitvoer van debug crypto isakmp en debug van crypto ipsec opdrachten op de router wordt hier weergegeven.

```
5d20h: ISAKMP (0:0): received packet from 172.16.172.21 (N) NEW SA
5d20h: ISAKMP: local port 500, remote port 500
5d20h: ISAKMP (0:81): processing SA payload. message ID = 0
5d20h: ISAKMP (0:81): found peer pre-shared key matching 172.16.172.21
5d20h: ISAKMP (0:81): Checking ISAKMP transform 1 against priority 1 policy
5d20h: ISAKMP: encryption DES-CBC
5d20h: ISAKMP: hash SHA
5d20h: ISAKMP: auth pre-share
5d20h: ISAKMP: default group 1
5d20h: ISAKMP (0:81): atts are not acceptable. Next payload is 3
5d20h: ISAKMP (0:81): Checking ISAKMP transform 2 against priority 1 policy
5d20h: ISAKMP: encryption DES-CBC
5d20h: ISAKMP: hash MD5
5d20h: ISAKMP: auth pre-share
5d20h: ISAKMP: default group 2
5d20h: ISAKMP (0:81): atts are not acceptable. Next payload is 3
5d20h: ISAKMP (0:81): Checking ISAKMP transform 3 against priority 1 policy
5d20h: ISAKMP: encryption DES-CBC
5d20h: ISAKMP: hash MD5
5d20h: ISAKMP: auth pre-share
5d20h: ISAKMP: default group 1
5d20h: ISAKMP (0:81): atts are acceptable. Next payload is 0
5d20h: ISAKMP (0:81): processing vendor id payload
5d20h: ISAKMP (0:81): SA is doing pre-shared key authentication
using id type ID_IPV4_ADDR
5d20h: ISAKMP (0:81): sending packet to 172.16.172.21 (R) MM_SA_SETUP
5d20h: ISAKMP (0:81): received packet from 172.16.172.21 (R) MM_SA_SETUP
5d20h: ISAKMP (0:81): processing KE payload. message ID = 0
5d20h: ISAKMP (0:81): processing NONCE payload. message ID = 0
5d20h: ISAKMP (0:81): found peer pre-shared key matching 172.16.172.21
5d20h: ISAKMP (0:81): SKEYID state generated
5d20h: ISAKMP (0:81): sending packet to 172.16.172.21 (R) MM_KEY_EXCH
5d20h: ISAKMP (0:81): received packet from 172.16.172.21 (R) MM_KEY_EXCH
5d20h: ISAKMP (0:81): processing ID payload. message ID = 0
5d20h: ISAKMP (0:81): processing HASH payload. message ID = 0
5d20h: ISAKMP (0:81): SA has been authenticated with 172.16.172.21
5d20h: ISAKMP (81): ID payload
        next-payload : 8
        type : 1
```

```
 protocol : 17
        port : 500
        length : 8
5d20h: ISAKMP (81): Total payload length: 12
5d20h: ISAKMP (0:81): sending packet to 172.16.172.21 (R) QM_IDLE
5d20h: ISAKMP (0:81): received packet from 172.16.172.21 (R) QM_IDLE
5d20h: ISAKMP (0:81): processing HASH payload. message ID = 241
5d20h: ISAKMP (0:81): processing SA payload. message ID = 241
5d20h: ISAKMP (0:81): Checking IPSec proposal 1
5d20h: ISAKMP: transform 1, ESP_DES
5d20h: ISAKMP: attributes in transform:
5d20h: ISAKMP: SA life type in seconds
5d20h: ISAKMP: SA life duration (VPI) of 0x0 0x0 0xD 0xAC
5d20h: ISAKMP: SA life type in kilobytes
5d20h: ISAKMP: SA life duration (VPI) of 0x0 0x10 0x0 0x0
5d20h: ISAKMP: encaps is 2
5d20h: ISAKMP: authenticator is HMAC-MD5
5d20h: ISAKMP (0:81): atts are acceptable.
5d20h: IPSEC(validate_proposal_request): proposal part #1,
   (key eng. msg.) dest= 172.16.172.39, src= 172.16.172.21,
    dest_proxy= 172.16.172.39/255.255.255.255/47/0 (type=1),
    src_proxy= 172.16.172.21/255.255.255.255/47/0 (type=1),
    protocol= ESP, transform= esp-des esp-md5-hmac ,
    lifedur= 0s and 0kb,
    spi= 0x0(0), conn_id= 0, keysize= 0, flags= 0x0
5d20h: ISAKMP (0:81): processing NONCE payload. message ID = 241
5d20h: ISAKMP (0:81): processing ID payload. message ID = 241
5d20h: ISAKMP (81): ID_IPV4_ADDR src 172.16.172.21 prot 47 port 0
5d20h: ISAKMP (0:81): processing ID payload. message ID = 241
5d20h: ISAKMP (81): ID_IPV4_ADDR dst 172.16.172.39 prot 47 port 0
5d20h: ISAKMP (0:81): asking for 1 spis from ipsec
5d20h: IPSEC(key_engine): got a queue event...
5d20h: IPSEC(spi_response): getting spi 895566248 for SA
        from 172.16.172.21 to 172.16.172.39 for prot 3
5d20h: ISAKMP: received ke message (2/1)
5d20h: ISAKMP (0:81): sending packet to 172.16.172.21 (R) QM_IDLE
5d20h: ISAKMP (0:81): received packet from 172.16.172.21 (R) QM_IDLE
5d20h: ISAKMP (0:81): Creating IPSec SAs
5d20h: inbound SA from 172.16.172.21 to 172.16.172.39
        (proxy 172.16.172.21 to 172.16.172.39)
5d20h: has spi 0x356141A8 and conn_id 362 and flags 0
5d20h: lifetime of 3500 seconds
5d20h: lifetime of 1048576 kilobytes
5d20h: outbound SA from 172.16.172.39 to 172.16.172.21
(proxy 172.16.172.39 to 172.16.172.21 )
5d20h: has spi 337 and conn_id 363 and flags 0
5d20h: lifetime of 3500 seconds
5d20h: lifetime of 1048576 kilobytes
5d20h: ISAKMP (0:81): deleting node 241 error FALSE reason
"quick mode done (await()"
5d20h: IPSEC(key_engine): got a queue event...
5d20h: IPSEC(initialize_sas): ,
   (key eng. msg.) dest= 172.16.172.39, src= 172.16.172.21,
    dest_proxy= 172.16.172.39/0.0.0.0/47/0 (type=1),
    src_proxy= 172.16.172.21/0.0.0.0/47/0 (type=1),
    protocol= ESP, transform= esp-des esp-md5-hmac ,
    lifedur= 3500s and 1048576kb,
    spi= 0x356141A8(895566248), conn_id= 362, keysize= 0, flags= 0x0
5d20h: IPSEC(initialize sas): ,
   (key eng. msg.) src= 172.16.172.39, dest= 172.16.172.21,
    src_proxy= 172.16.172.39/0.0.0.0/47/0 (type=1),
    dest_proxy= 172.16.172.21/0.0.0.0/47/0 (type=1),
    protocol= ESP, transform= esp-des esp-md5-hmac ,
    lifedur= 3500s and 1048576kb,
```
 spi= 0x151(337), conn\_id= 363, keysize= 0, flags= 0x0 5d20h: IPSEC(create\_sa): sa created, (sa) sa\_dest= 172.16.172.39, sa\_prot= 50, sa\_spi= 0x356141A8(895566248), sa\_trans= esp-des esp-md5-hmac , sa\_conn\_id= 362 5d20h: IPSEC(create\_sa): sa created, (sa) sa\_dest= 172.16.172.21, sa\_prot= 50, sa\_spi= 0x151(337), sa\_trans= esp-des esp-md5-hmac , sa\_conn\_id= 363 5d20h: IPSEC(add\_sa): peer asks for new SAs -- expire current in 120 sec., (sa) sa\_dest= 172.16.172.21, sa\_prot= 50, sa\_spi= 0x150(336), sa\_trans= esp-des esp-md5-hmac , sa\_conn\_id= 361, (identity) local= 172.16.172.39, remote= 172.16.172.21, local\_proxy= 172.16.172.39/255.255.255.255/47/0 (type=1), remote\_proxy= 172.16.172.21/255.255.255.255/47/0 (type=1) 1720-1# 1720-1#**show crypto isakmp sa** dst src state conn-id slot 172.16.172.39 172.16.172.21 QM\_IDLE 81 0 1720-1#**show crypto ipsec sa** interface: FastEthernet0 Crypto map tag: vpn, local addr. 172.16.172.39 local ident (addr/mask/prot/port): (172.16.172.39/255.255.255.255/0/0) remote ident (addr/mask/prot/port): (172.16.172.21/255.255.255.255/0/0) current\_peer: 172.16.172.21 PERMIT, flags={transport\_parent,} #pkts encaps: 0, #pkts encrypt: 0, #pkts digest 0 #pkts decaps: 0, #pkts decrypt: 0, #pkts verify 0 #pkts compressed: 0, #pkts decompressed: 0 #pkts not compressed: 0, #pkts compr. failed: 0, #pkts decompress failed: 0, #send errors 0, #recv errors 0 local crypto endpt.: 172.16.172.39, remote crypto endpt.: 172.16.172.21 path mtu 1514, media mtu 1514 current outbound spi: 0 inbound esp sas: inbound ah sas: inbound pcp sas: outbound esp sas: outbound ah sas: outbound pcp sas: local ident (addr/mask/prot/port): (172.16.172.39/255.255.255.255/47/0) remote ident (addr/mask/prot/port): (172.16.172.21/255.255.255.255/47/0) current\_peer: 172.16.172.21 PERMIT, flags={origin\_is\_acl,transport\_parent,parent\_is\_transport,} #pkts encaps: 34901, #pkts encrypt: 34901, #pkts digest 34901 #pkts decaps: 34900, #pkts decrypt: 34900, #pkts verify 34900 #pkts compressed: 0, #pkts decompressed: 0 #pkts not compressed: 0, #pkts compr. failed: 0, #pkts decompress failed: 0, #send errors 0, #recv errors 0

local crypto endpt.: 172.16.172.39, remote crypto endpt.: 172.16.172.21

```
 path mtu 1500, media mtu 1500
      current outbound spi: 151
      inbound esp sas:
       spi: 0x356141A8(895566248)
         transform: esp-des esp-md5-hmac ,
         in use settings ={Transport, }
         slot: 0, conn id: 362, flow_id: 163, crypto map: vpn
         sa timing: remaining key lifetime (k/sec): (1046258/3306)
         IV size: 8 bytes
         replay detection support: Y
      inbound ah sas:
      inbound pcp sas:
      outbound esp sas:
       spi: 0x151(337)
         transform: esp-des esp-md5-hmac ,
         in use settings ={Transport, }
         slot: 0, conn id: 363, flow_id: 164, crypto map: vpn
         sa timing: remaining key lifetime (k/sec): (1046258/3306)
         IV size: 8 bytes
         replay detection support: Y
      outbound ah sas:
      outbound pcp sas:
interface: Tunnel0
     Crypto map tag: vpn, local addr. 172.16.172.39
    local ident (addr/mask/prot/port): (172.16.172.39/255.255.255.255/0/0)
    remote ident (addr/mask/prot/port): (172.16.172.21/255.255.255.255/0/0)
    current_peer: 172.16.172.21
      PERMIT, flags={transport_parent,}
     #pkts encaps: 0, #pkts encrypt: 0, #pkts digest 0
     #pkts decaps: 0, #pkts decrypt: 0, #pkts verify 0
     #pkts compressed: 0, #pkts decompressed: 0
     #pkts not compressed: 0, #pkts compr. failed: 0,
     #pkts decompress failed: 0, #send errors 0, #recv errors 0
      local crypto endpt.: 172.16.172.39, remote crypto endpt.: 172.16.172.21
      path mtu 1514, media mtu 1514
      current outbound spi: 0
      inbound esp sas:
      inbound ah sas:
      inbound pcp sas:
      outbound esp sas:
      outbound ah sas:
      outbound pcp sas:
```

```
 current_peer: 172.16.172.21
    PERMIT, flags={origin_is_acl,transport_parent,parent_is_transport,}
     #pkts encaps: 35657, #pkts encrypt: 35657, #pkts digest 35657
     #pkts decaps: 35656, #pkts decrypt: 35656, #pkts verify 35656
     #pkts compressed: 0, #pkts decompressed: 0
     #pkts not compressed: 0, #pkts compr. failed: 0,
     #pkts decompress failed: 0, #send errors 0, #recv errors 0
      local crypto endpt.: 172.16.172.39, remote crypto endpt.: 172.16.172.21
      path mtu 1500, media mtu 1500
      current outbound spi: 151
      inbound esp sas:
       spi: 0x356141A8(895566248)
         transform: esp-des esp-md5-hmac ,
         in use settings ={Transport, }
         slot: 0, conn id: 362, flow_id: 163, crypto map: vpn
         sa timing: remaining key lifetime (k/sec): (1046154/3302)
         IV size: 8 bytes
         replay detection support: Y
      inbound ah sas:
      inbound pcp sas:
      outbound esp sas:
       spi: 0x151(337)
         transform: esp-des esp-md5-hmac ,
         in use settings ={Transport, }
         slot: 0, conn id: 363, flow_id: 164, crypto map: vpn
         sa timing: remaining key lifetime (k/sec): (1046154/3302)
         IV size: 8 bytes
         replay detection support: Y
      outbound ah sas:
      outbound pcp sas:
1720-1#show crypto engine connections active
```
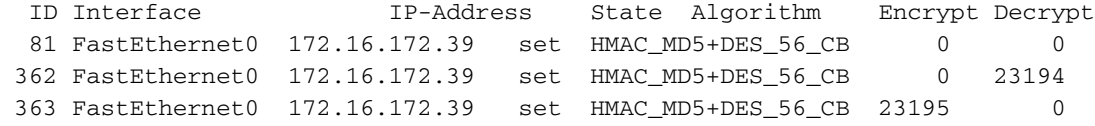

#### <span id="page-9-0"></span>Debugs in de VPN 5002 Concentrator

### De uitvoer van Syrische gegevens in de VPN-centrator wordt hier weergegeven.

VPN5002\_8\_323E9040: Main# VPN 0:1 opened for 172.16.172.39 from 172.16.172.39. User assigned IP address 50.1.1.2

VPN5002\_8\_323E9040: Main#**show vpn partner verbose**

Port Partner Partner Default Bindto Connect Number Address Port Partner Address Time -------------------------------------------------------------------------- VPN 0:1 172.16.172.39 500 No 172.16.172.21 00:00:13:26 Auth/Encrypt: MD5e/DES User Auth: Shared Key Access: Static Peer: 172.16.172.39 Local: 172.16.172.21 Start:14518 seconds Managed:15299 seconds State:imnt\_maintenance

IOP slot 1: No active connections found.

#### VPN5002\_8\_323E9040: Main#**show vpn statistics verbose**

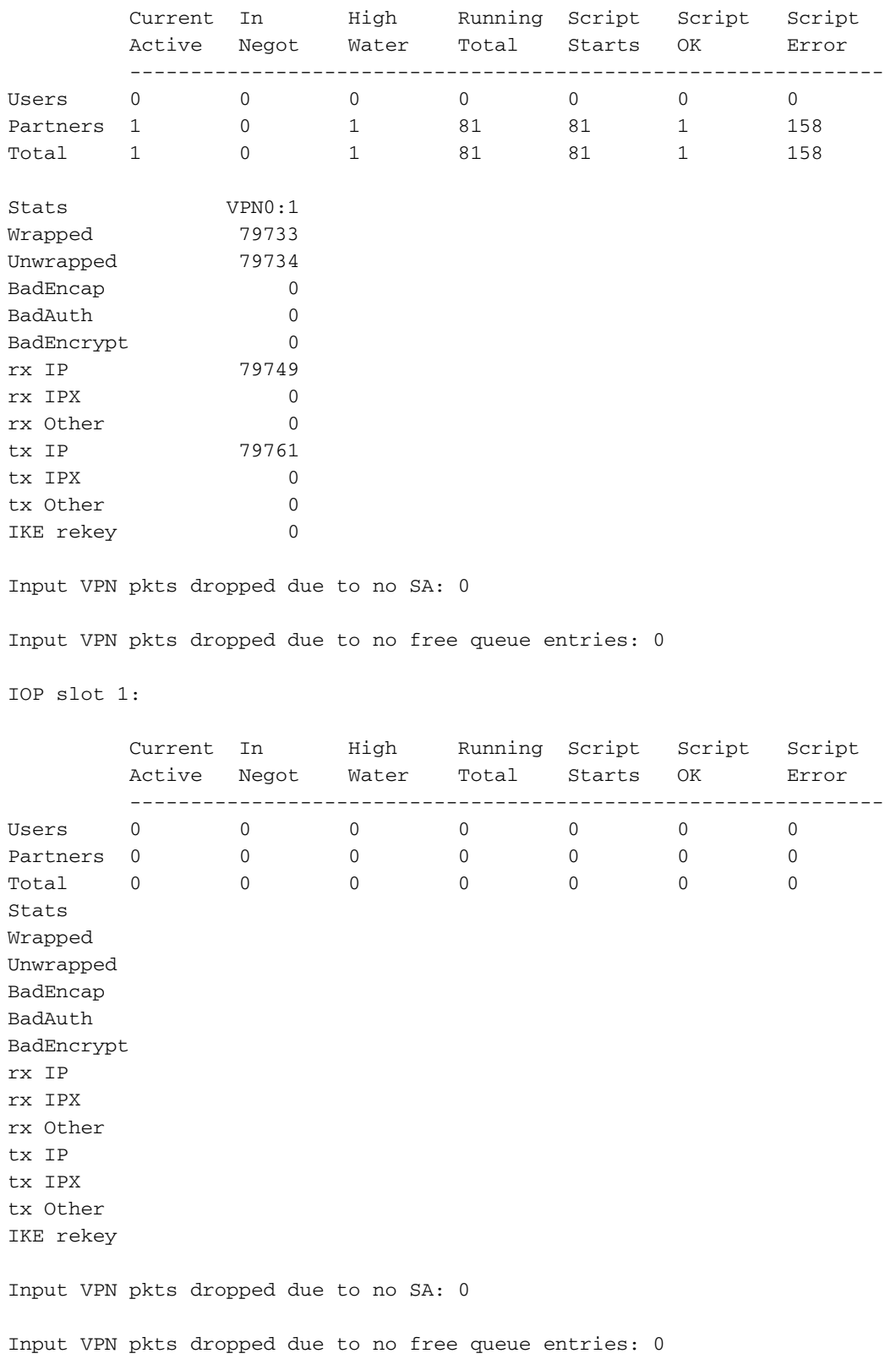

## <span id="page-10-0"></span>Misconfiguratie van de tunnelmodus

VPN 5000 Concentrator stelt standaard transportmodus voor wanneer GRE via IPSec wordt gebruikt. Wanneer de Cisco IOS-router voor tunnelmodus verkeerd is ingesteld, gebeuren deze fouten.

Debug uitvoer op de Cisco IOS router wordt hier weergegeven.

2d21h: ISAKMP (0:23): Checking IPSec proposal 1 2d21h: ISAKMP: transform 1, ESP\_DES 2d21h: ISAKMP: attributes in transform: 2d21h: ISAKMP: SA life type in seconds 2d21h: ISAKMP: SA life duration (VPI) of 0x0 0x1 0x51 0x80 2d21h: ISAKMP: SA life type in kilobytes 2d21h: ISAKMP: SA life duration (VPI) of 0x0 0x10 0x0 0x0 2d21h: ISAKMP: encaps is 2 2d21h: ISAKMP: authenticator is HMAC-MD5 2d21h: IPSEC(validate\_proposal): invalid transform proposal flags -- 0x0 Het logbestand op de VPN 5002 Concentrator toont een ingang die vergelijkbaar is met deze

uitvoer.

lan-lan-VPN0:1:[172.16.172.39]: received notify from partner - notify: NO PROPOSAL CHOSEN

## <span id="page-11-0"></span>Gerelateerde informatie

- [Cisco VPN 5000 Series Concentrators end-of-sale aankondiging](//www.cisco.com/en/US/prod/collateral/vpndevc/ps5743/ps5749/ps2301/prod_eol_notice09186a008032d3bc.html?referring_site=bodynav)
- [Ondersteuning van Cisco VPN 5000 Concentrator-pagina](//www.cisco.com/en/US/products/hw/vpndevc/ps2301/tsd_products_support_eol_series_home.html?referring_site=bodynav)
- [Cisco VPN 5000 clientondersteuningspagina](//www.cisco.com/en/US/products/hw/vpndevc/ps2301/tsd_products_support_eol_series_home.html?referring_site=bodynav)
- **[IPsec-ondersteuningspagina](//www.cisco.com/en/US/tech/tk583/tk372/tsd_technology_support_protocol_home.html?referring_site=bodynav)**
- [Technische ondersteuning Cisco-systemen](//www.cisco.com/cisco/web/support/index.html?referring_site=bodynav)